# **IBM SPSS Modeler Entity Analytics 安装**

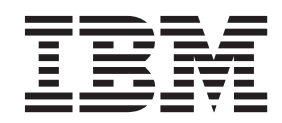

# **目录**

# **[IBM SPSS Modeler Entity Analytics](#page-4-0) 安**

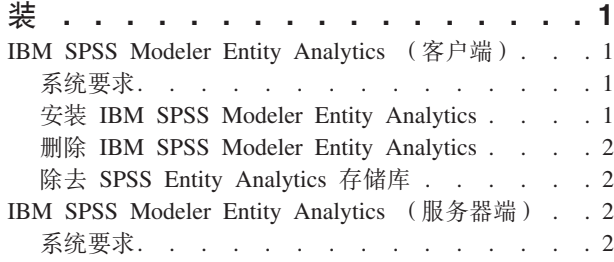

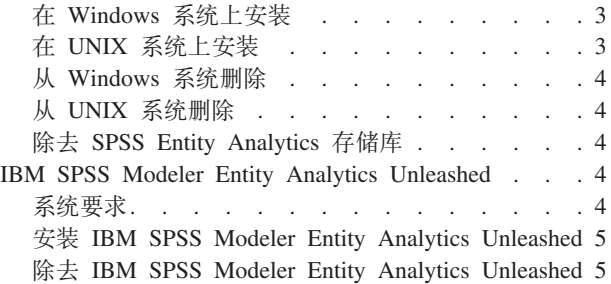

# <span id="page-4-0"></span>**IBM SPSS Modeler Entity Analytics 安装**

### IBM SPSS Modeler Entity Analytics (客户端)

**IBM<sup>®</sup> SPSS<sup>®</sup> Modeler Entity Analytics** 会将额外维度添加到 IBM SPSS Modeler 预测性分析中。预测性分 析尝试根据过去的数据预测未来的行为,而实体分析侧重于通过在记录本身中解决身份冲突改进当前数据的连 贯性和一致性。身份可以指个人、组织、对象或可能不确定的任何其他实体的身份。解析身份在多个领域十分 关键、包括客户关系管理、内部欺诈检测、反洗钱以及国家和国际安保。

IBM SPSS Modeler Entity Analytics 在客户端版本和服务器端版本中可用。在任何您想要运行 IBM SPSS Modeler Entity Analytics 的客户端系统安装客户端版本是非常重要的。

此外, 仅当您在 Windows 或 UNIX 主机系统上使用 SPSS Modeler Server 时, 才安装服务器端版本。请参阅 主题第2页的 『[IBM SPSS Modeler Entity Analytics](#page-5-0) (服务器端) 』以获取更多信息。

#### **53\*s**

IBM SPSS Modeler Entity Analytics 必须安装在已经安装有 SPSS Modeler 客户端的系统上。SPSS Entity Analytics 的要求和 SPSS Modeler 的要求相同。

要查看系统需求,请转到 <http://www.ibm.com/software/analytics/spss/products/modeler/requirements.html>。

SPSS Entity Analytics 需要 DB2 存储库来存储实体以进行匹配。如果您尚未安装用于托管存储库的 DB2, 那 么安装程序将提供在本地机器上安装 [DB2](http://pic.dhe.ibm.com/infocenter/db2luw/v10r5/index.jsp?topic=%2Fcom.ibm.db2.luw.qb.server.doc%2Fdoc%2Fr0006867.html) 10.5 以用作存储库的选项。如果您计划安装 DB2 10.5、请参阅 DB2 [10.5](http://pic.dhe.ibm.com/infocenter/db2luw/v10r5/index.jsp?topic=%2Fcom.ibm.db2.luw.qb.server.doc%2Fdoc%2Fr0006867.html) 系统需求及安装先决条件。

注: 如果您选择安装 DB2, 那么系统将提示您输入用户名和密码; 这是因为每个 DB2 实例都需要一个指定的 所有者。

注: DB2 10.5 不适用于 Windows 32 位系统, 因为如果您使用的是 32 位客户机, 那么仅支持针对已安装 SPSS Entity Analytics 的 SPSS Modeler Server 运行 SPSS Entity Analytics,

### **20 IBM SPSS Modeler Entity Analytics**

要在 IBM SPSS Modeler Entity Analytics 上安装客户端系统、请执行以下步骤。注意 IBM SPSS Modeler Entity Analytics 必须安装到 SPSS Modeler 客户端安装位置。如果没有安装 SPSS Modeler 客户端, IBM SPSS Modeler Entity Analytics 安装将失败。

#### **SBXDD~P20**

Windows

必须以管理员身份运行"自动播放":

- 1. 双击已下载的文件, 并将文件解压缩到计算机上的相同位置。
- 2. 使用 Windows 资源管理器, 浏览到您解压缩文件的位置。
- 3. 对于 32 位系统, 打开 Win32 文件夹, 右键单击 Client32.exe 并选择以管理员身份运行。
- 4. 请遵循屏幕上显示的指示信息。

#### <span id="page-5-0"></span> $\overline{A}$  **DVD** 进行安装

Windows

必须以管理员身份运行"自动播放":

- 1. 当您将 DVD 插入光盘驱动器中时, 关闭自动出现的自动播放窗口。
- 2. 使用 Windows 资源管理器, 浏览至光盘驱动器。
- 3. 右键单击 DVD 根目录下的 setup.exe, 然后选择以管理员身份运行。自动播放窗口将会打开。
- 4. 选择"安装 IBM SPSS Modeler Entity Analytics"。
- 5. 请遵循屏幕上显示的指示信息。

#### **>} IBM SPSS Modeler Entity Analytics**

要卸载 IBM SPSS Modeler Entity Analytics, 请执行以下步骤:

1. 请从 Windows 的"开始"菜单中选择:

#### 设置 > 控制面板

- 2. 从控制面板选择**添加或删除程序**。
- 3. 单击更改或删除程序。
- 4. 从当前安装的程序列表选择 IBM SPSS Modeler Entity Analytics, 然后单击更**改/删除**。如果您在计算机上 安装了多个版本、请确保选择想要除去的版本。

卸载过程完成时将会显示一条消息。

### **R** SPSS Entity Analytics 存储库

如果已安装可选的 DB2 10.5 作为 SPSS Entity Analytics 存储库并且您要将其卸载, 请遵循以下指示信息: 卸 载 [DB2](http://pic.dhe.ibm.com/infocenter/db2luw/v10r5/index.jsp?topic=%2Fcom.ibm.db2.luw.qb.server.doc%2Fdoc%2Fc0059726.html&resultof%3D%2522%2555%256e%2569%256e%2573%2574%2561%256c%256c%2569%256e%2567%2522%2520%2522%2575%256e%2569%256e%2573%2574%2561%256c%2522%2520%2522%2544%2542%2532%2522%2520%2522%2564%2562%2532%2522%2520%2522%2564%2561%2574%2561%2562%2561%2573%2565%2522%2520%2522%2564%2561%2574%2561%2562%2561%2573%2522%2520%2522%2570%2572%256f%2564%2575%2563%2574%2573%2522%2520%2522%2570%2572%256f%2564%2575%2563%2574%2522%2520) 数据库产品。

#### **IBM SPSS Modeler Entity Analytics (服务器端)**

IBM SPSS Modeler Server Entity Analytics 添加了在 SPSS Modeler Server 环境中执行实体分析的功能。这 种运行方式大大提高了对大数据集的处理速度、因为在服务器上可以运行内存集约型的操作、并且无需将数据 下载到客户端计算机上。要使系统以此方式运行, 必须至少有一个 SPSS Modeler 客户端安装。

仅当使用 SPSS Modeler Server 时, 才安装服务器端版本。

### **53\*s**

IBM SPSS Modeler Server Entity Analytics 必须安装在装有 SPSS Modeler Server 的系统上。除了以下例外, IBM SPSS Modeler Server Entity Analytics 的需求与 SPSS Modeler Server 的需求相同。

如果 SPSS Modeler Server 主机为 Solaris 10 系统, 请先安装 Oracle 网站上提供的以下 Solaris zlib 补丁:

 $\cdot$  125211-01

SPSS Entity Analytics 需要 DB2 存储库来存储实体以进行匹配。如果您尚未安装用于托管存储库的 DB2, 那 么安装程序将提供在本地机器上安装 [DB2](http://pic.dhe.ibm.com/infocenter/db2luw/v10r5/index.jsp?topic=%2Fcom.ibm.db2.luw.qb.server.doc%2Fdoc%2Fr0006867.html) 10.5 以用作存储库的选项。如果您计划安装 DB2 10.5, 请参阅 DB2 [10.5](http://pic.dhe.ibm.com/infocenter/db2luw/v10r5/index.jsp?topic=%2Fcom.ibm.db2.luw.qb.server.doc%2Fdoc%2Fr0006867.html) 系统需求及安装先决条件。

注:如果您选择安装 DB2,那么系统将提示您输入用户名和密码;这是因为每个 DB2 实例都需要一个指定的 所有者。

**2** IBM SPSS Modeler Entity Analytics 安装

## <span id="page-6-0"></span>**Z Windows 53O20**

IBM SPSS Modeler Server Entity Analytics 必须安装到 SPSS Modeler Server 安装位置。如果没有安装 SPSS Modeler Server, IBM SPSS Modeler Server Entity Analytics 安装将失败。

Windows Server 2008

要在 Windows Server 2008 上安装 IBM SPSS Modeler Server Entity Analytics, 请执行以下步骤。您必须作 为管理员运行"自动播放"(或者在使用下载文件的情况下, 运行 .exe 文件)。

- 1. 使用管理员权限登录服务器计算机。
- 2. 如果您下载了 eAssembly:
	- 双击文件并提取安装文件。
	- 转到将安装文件解压缩到的位置, 然后双击 Server64.exe。

如果从 DVD 进行安装:

- 将 DVD 插入您的光盘驱动器。"自动播放"窗口打开。
- 关闭"自动播放"窗口, 然后使用 Windows 资源管理器, 浏览至光盘驱动器。
- 右键单击 DVD 根目录下的 setup.exe, 然后选择以管理员身份运行。
- 洗择"安装 IBM SPSS Modeler Server Entity Analytics"。
- 3. 按照屏幕上显示的说明进行操作。
- 4. 安装完成后, 重新启动 SPSS Modeler Server 主机。

### **Z UNIX 53O20**

IBM SPSS Modeler Server Entity Analytics 必须安装到 SPSS Modeler Server 安装位置。如果没有安装 SPSS Modeler Server, IBM SPSS Modeler Server Entity Analytics 安装将失败。

要安装 IBM SPSS Modeler Server Entity Analytics, 请执行以下步骤:

- 1. 作为 root 登录。
- 2. 如果您下载了 eAssembly:
	- 双击文件并将安装文件解压缩到方便的位置。
	- 将目录切换到将安装文件解压缩到的位置。

如果从 DVD 进行安装:

- 将 DVD 插入到光盘驱动器中并确保您能访问驱动器。在 Solaris 上, 必须运行音量管理器 ( vold 守护 进程)。在 HP-UX 上, 如果遇到安装问题, 请要求您的管理员使用 -o cdcase 选项安装光学设备。
- 将目录更改为光盘驱动器装载点。
- 3. 运行符合您的 UNIX 环境的脚本。请参阅表格, 查看安装脚本名称的列表。确保安装脚本可由 root 执行。 使用 -i console 选项在控制台方式中执行脚本。例如, 对于 64 位 Linux, 请运行如下脚本: ea\_linux64.bin -i console

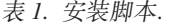

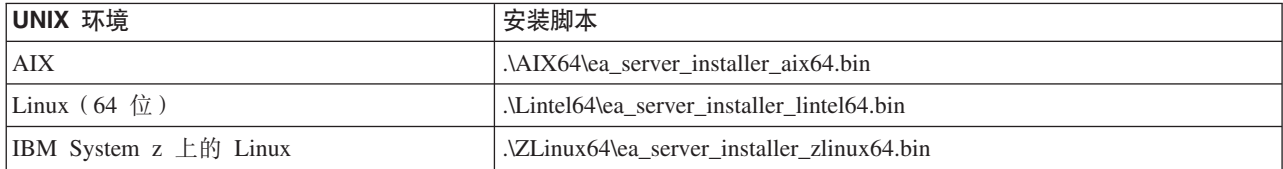

<span id="page-7-0"></span>表 1. 安装脚本 (续).

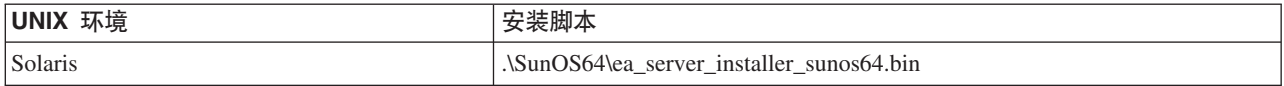

- 4. 遵循显示的指示信息。提示一个安装目录时、使用 SPSS Modeler Server 安装目录。如果指定其他目录、将 显示错误消息。
- 5. 安装完成后, 重新启动 SPSS Modeler Server 主机。

#### **S Windows 53>}**

要卸载 IBM SPSS Modeler Server Entity Analytics, 请执行以下步骤:

1. 请从 Windows 的"开始"菜单中选择:

#### 设置 > 控制面板

- 2. 从控制面板选择**添加或删除程序**。
- 3. 单击更改或删除程序。
- 4. 从当前安装的程序列表选择 IBM SPSS Modeler Server Entity Analytics, 然后单击更改/删除。如果您在计 算机上安装了多个版本,请确保选择想要除去的版本。

卸载过程完成时将会显示一条消息。

### **S UNIX 53>}**

要卸载 IBM SPSS Modeler Server Entity Analytics, 请执行以下步骤:

- 1. 将目录切换到 SPSS Modeler Server 安装目录下的 Uninstall\_EntityAnalytics 目录。
- 2. 发出以下命令:

./Uninstall\_EntityAnalytics

### **R** SPSS Entity Analytics 存储库

如果已安装可选的 DB2 10.5 作为 SPSS Entity Analytics 存储库并且您要将其卸载, 请遵循以下指示信息: 卸 载 [DB2](http://pic.dhe.ibm.com/infocenter/db2luw/v10r5/index.jsp?topic=%2Fcom.ibm.db2.luw.qb.server.doc%2Fdoc%2Fc0059726.html&resultof%3D%2522%2555%256e%2569%256e%2573%2574%2561%256c%256c%2569%256e%2567%2522%2520%2522%2575%256e%2569%256e%2573%2574%2561%256c%2522%2520%2522%2544%2542%2532%2522%2520%2522%2564%2562%2532%2522%2520%2522%2564%2561%2574%2561%2562%2561%2573%2565%2522%2520%2522%2564%2561%2574%2561%2562%2561%2573%2522%2520%2522%2570%2572%256f%2564%2575%2563%2574%2573%2522%2520%2522%2570%2572%256f%2564%2575%2563%2574%2522%2520) 数据库产品。

#### **IBM SPSS Modeler Entity Analytics Unleashed**

IBM SPSS Modeler Entity Analytics Unleashed 是单独得到许可的升级, 它除去了在 IBM DB2 数据库中进行 记录分析时对记录和 CPU 的限制, 从而扩展了 IBM SPSS Modeler Entity Analytics 的功能。

IBM SPSS Modeler Entity Analytics Unleashed 应该安装在已装有 IBM SPSS Modeler Entity Analytics 的客 户端或服务器上。可以是运行 SPSS Modeler 的 Windows 客户端系统或运行 SPSS Modeler Server 的服务器 系统

### **53\*s**

IBM SPSS Modeler Entity Analytics Unleashed (EAU) 要求已安装如下产品:

- SPSS Modeler 客户端或 SPSS Modeler Server
- IBM SPSS Modeler Entity Analytics

此外没有其他必备系统需求。

**4** IBM SPSS Modeler Entity Analytics 安装

<span id="page-8-0"></span>请注意, EAU 对版本具有依赖性; 例如, 如果要安装 EAU 16, 那么必须安装 SPSS Modeler 16 和 IBM SPSS Modeler Entity Analytics 16,

#### **20 IBM SPSS Modeler Entity Analytics Unleashed**

要安装 IBM SPSS Modeler Entity Analytics Unleashed, 请执行以下步骤。

在您开始之前

下载安装包或将文件从安装复制到硬盘驱动器。

过程

- 1. 确保 SPSS Modeler 未在目标机器上运行。
- 2. 以 root 用户身份登录(UNIX 系统),或以相应的管理员权限登录。

注: 对于 UNIX 系统, 安装程序要求通过应用程序服务器建立 X Window 会话。如果您的服务器上未安装 相应的 X Window 库, 请在控制台方式下使用 -i console 选项运行脚本。

- 3. 如果您下载了 eAssembly:
	- 双击文件并将安装文件解压缩到方便的位置。
	- 将目录切换到将安装文件解压缩到的位置。

如果从 DVD 进行安装:

- 将 DVD 插入到光盘驱动器中并确保您能访问驱动器。在 Solaris 上时, 音量管理器 (vold 守护程序) 必须处于运行状态。在 HP-UX 上, 如果遇到安装问题, 请要求您的管理员使用 -o cdcase 选项安装光学 设备。
- 将目录更改为光盘驱动器装载点。
- 4. 运行 install.bin 或 install.exe 文件。对于 UNIX 系统, 请确保安装脚本可由 root 执行。使用 -i console 选 项在控制台方式下执行脚本。
- 5. 遵循显示的指示信息。当提示安装目录时,请使用 SPSS Modeler 或 SPSS Modeler Server 安装目录 (例 如: C:\Program Files\IBM\SPSS\Modeler[Server]\nn )如果您指定其他目录, IBM SPSS Modeler Entity Analytics Unleashed 将无法工作。

下一步做什么

安装完成后, 通过检查安装日志文件中的适当条目来验证安装是否成功, 例如: modeler\_install\_directory/ext/ bin/pasw.entityanalytics/eau\_install.log#

#### **}% IBM SPSS Modeler Entity Analytics Unleashed**

要除去 IBM SPSS Modeler Entity Analytics Unleashed, 请使用以下过程。

- 1. 运行 modeler\_install\_directory/Uninstall\_EAU/ 目录中找到的卸载实用程序:
	- *Uninstall EAU.exe* (Windows 系统)
	- *Uninstall EAU* (UNIX 系统)

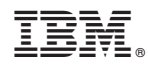

Printed in China